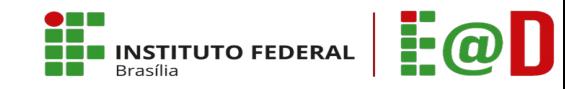

# **Dicas para atividades não presenciais com uso de tecnologias digitais de informação e de comunicação**

Diretoria de Educação a Distância

Contato: dead@ifb.edu.br

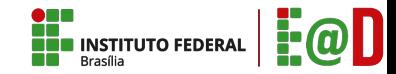

Olá! Que tal aproveitar este momento para incentivar os estudantes à realizar atividades não presenciais, por meio de tecnologias digitais de informação e de comunicação?

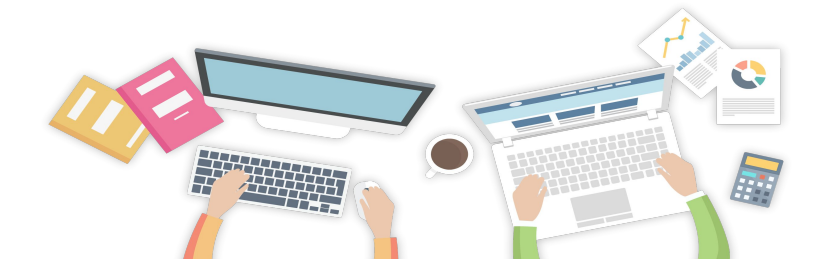

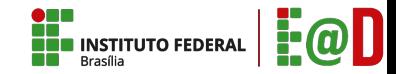

Mesmo não contando como aula, você pode ajudar o(a) estudante a não ficar ocioso e aproveitar a ocasião para revisar os conteúdos já estudados ou aprofundar conceitos importantes para a sua vida acadêmica e/ou profissional.

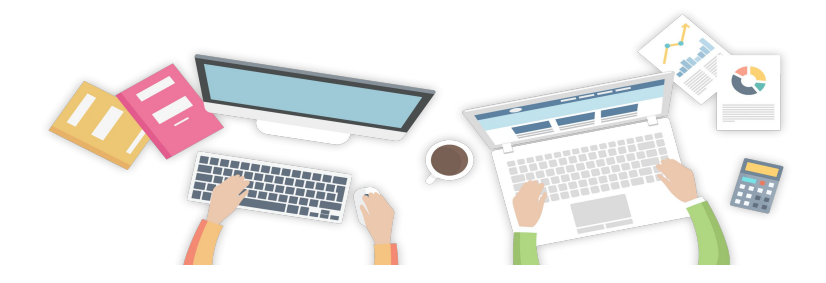

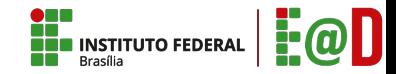

Foi pensando nisso que a Equipe da DEaD preparou para você dicas de planejamento com algumas possibilidades de recursos tecnológicos para você utilizar nas atividades não presenciais.

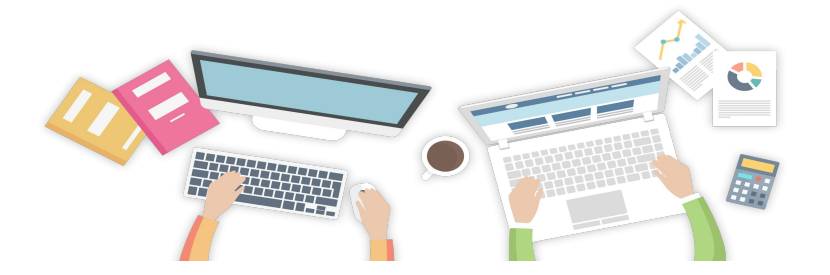

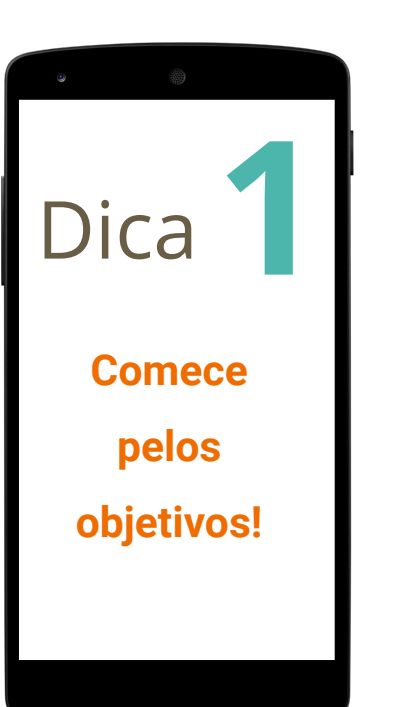

É bem mais fácil para o estudante realizar uma determinada atividade quando ele sabe o que se espera que ele faça. Portanto, deixe claro para o estudante o que você espera que ele

 $C = 70$ 

aprenda sobre o conteúdo que você apresentará e a atividade que

você está propondo.

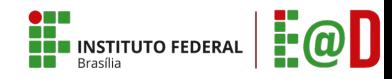

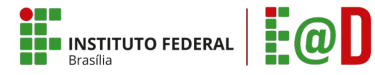

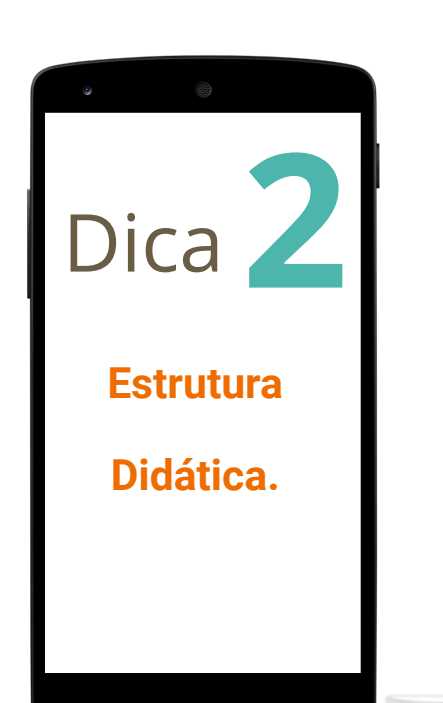

Toda atividade didática requer uma estrutura de introdução, desenvolvimento e conclusão.

Procure manter uma estrutura comum em suas apresentações para facilitar a adaptação dos estudantes.

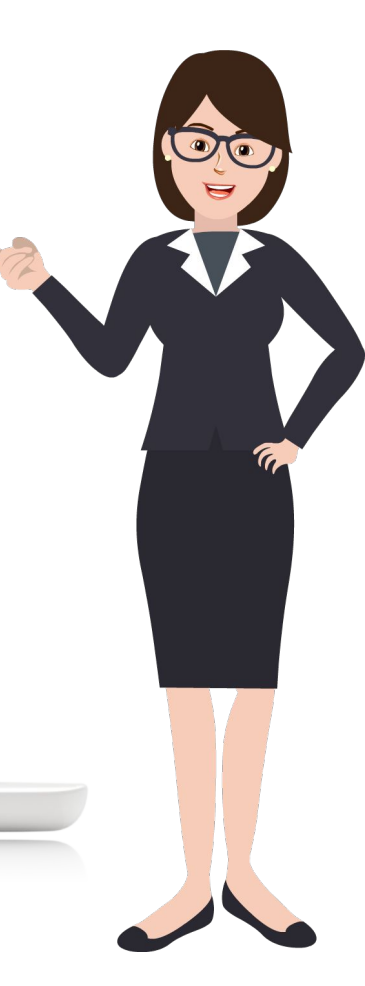

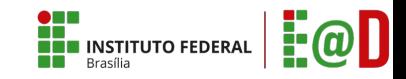

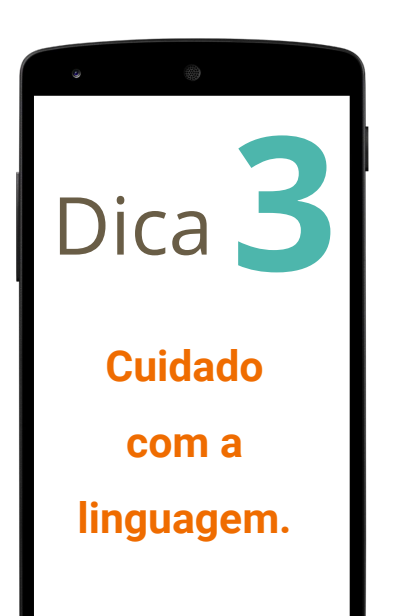

Utilize uma linguagem dialogada, como se você estivesse conversando presencialmente com o (a) estudante, seja ao escrever um texto ou ao gravar um áudio. Que tal usar perguntas retóricas ou reflexivas no decorrer

da escrita do seu texto didático ou durante a gravação do seu áudio ou vídeo?

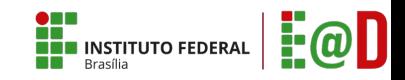

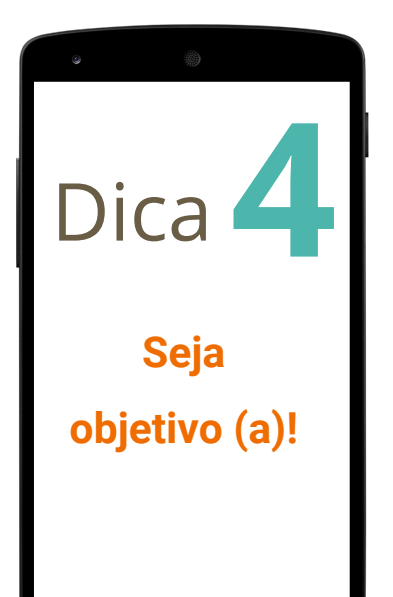

Evite textos e frases longas. Tente ser o mais objetivo possível. Escolha palavras comuns, com frases curtas.

Sempre que utilizar termos técnicos, explique o significado.

 $F@$ **INSTITUTO FEDERAL** 

**5** Dica

**Escolha a mídia que tem maior acessibilidade para a maioria.** 

A leitura de textos não será um problema para a maioria dos nossos estudantes. Por isso, o uso de vídeos não é indicado, apenas se você tiver a garantia de que a maioria dos (as) estudantes da sua turma terá condições de acessá-los. De todo modo, você pode escolher apresentar um mesmo conteúdo em diferentes mídias. A escolha é sua!

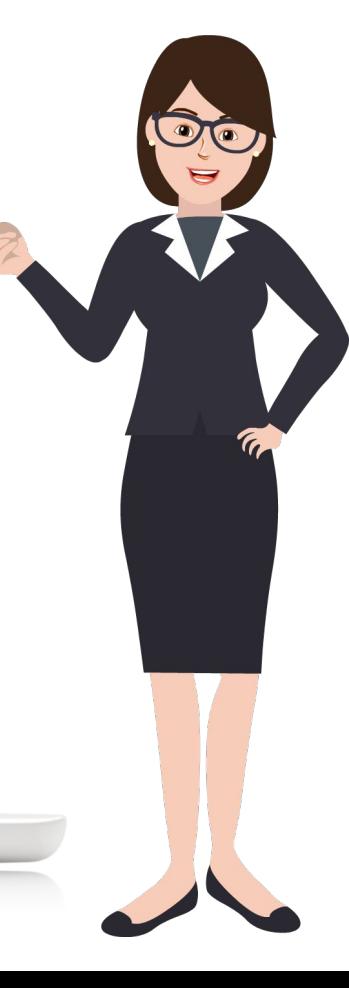

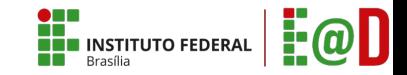

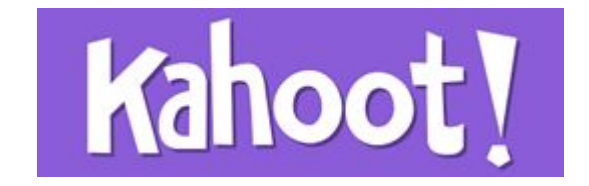

# **O que é?**

# **Como usar?**

É uma **ÿerramenta que permite ensinar a**  partir de testes de perguntas e respostas. O app possui um ÿormato parecido com jogos de quizzes, em que as questões corretas valem pontos.

É possível responder testes de conhecimentos gerais criados pela comunidade ou produzir perguntas específicos sobre um assunto para compartilhar com os seus amigos.

Para aprender a usar o kahoot, acesse o tutorial:

[https://www.youtube.com/watch?v=TZCak0t](https://www.youtube.com/watch?v=TZCak0t0Kf8) 0Kf8

Site do app: <u>https://kahoot.com/</u>

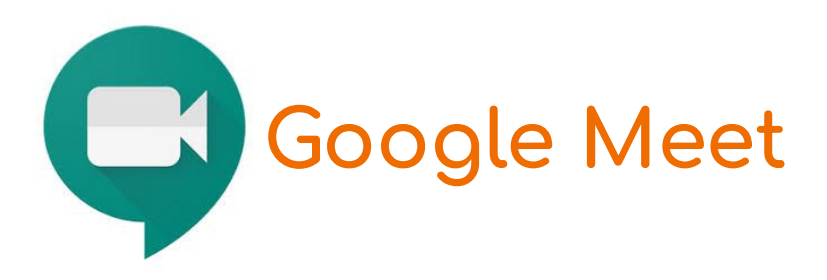

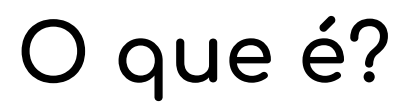

### **Como usar?**

**NEW INSTITUTO FEDERAL** 

É uma **ÿerramenta para videochamadas,** disponível pelo e-mail institucional. Permite até 250 participantes e após o proÿessor criar uma chamada, é só enviar o link aos alunos. Não é necessário cadastro prévio. Se os alunos entrarem pelo e-mail institucional, não é necessária a autorização do proÿessor. Mas, se usarem a opção sem cadastro, o proÿessor precisa autorizar a participação na chamada.

Para saber como usar o Google Meet acesse o tutorial: [https://www.youtube.com/watch?v=\\_T42NC](https://www.youtube.com/watch?v=_T42NCUeeuI) **Ueeul** 

https://support.google.com/a/users/answer [/9302870](https://support.google.com/a/users/answer/9302870)

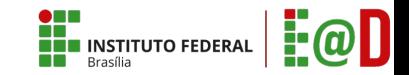

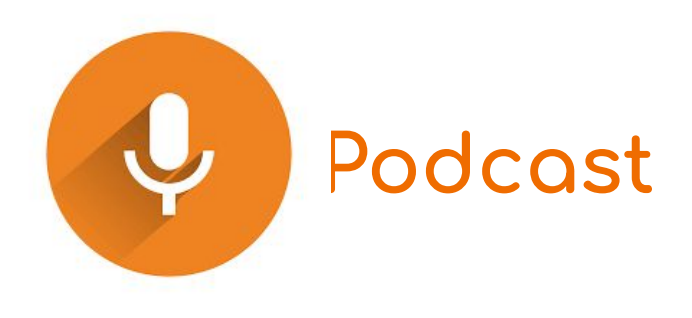

# **O que é?**

# **Como usar?**

Arquivos e conteúdos gravados em mídia áudio.

Os podcast podem ser gravados no próprio celular e enviados por aplicativos como whatsApp e Telegram. Para saber mais acesse:

https://www.youtube.com/watch?v=tfTf8LZZ [X0M](https://www.youtube.com/watch?v=tfTf8LZZX0M)

Para conhecer uma opção para fazer podcast acesse:

[https://www.youtube.com/watch?v=GeJ8814](https://www.youtube.com/watch?v=GeJ8814Wvlg) Wvlg

https://www.audacityteam.org/download/

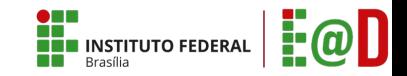

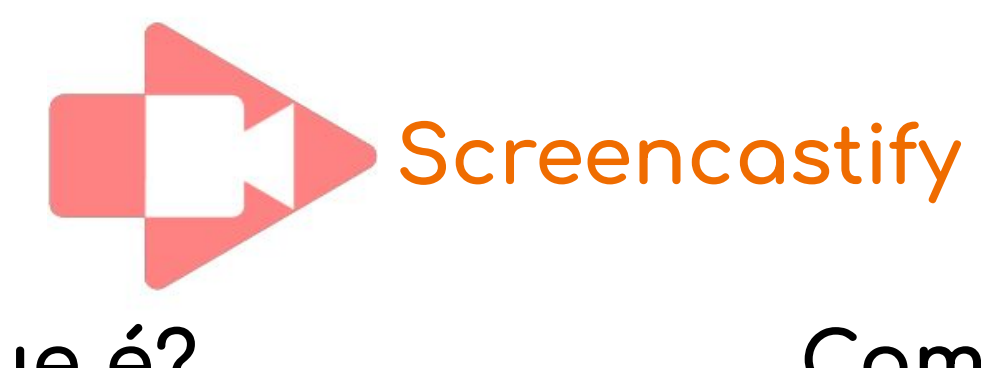

**O que é?**

# **Como usar?**

É uma extensão que permite aos seus usuários criar capturas em vídeo da tela da aba atual do Google Chrome. De maneira rápida e prática, ele pode gravar os vídeos com resolução predefinida e permite armazenar as gravações no Google Drive ou no próprio plugin.

Você pode usar este recurso tanto para vídeoaulas quando para gravação de tutoriais, no caso de conteúdos que necessitem de instruções procedimentais.

Para aprender a usar acesse:

[https://www.youtube.com/watch?v=2leaqhR](https://www.youtube.com/watch?v=2leaqhRpAb8) [pAb8](https://www.youtube.com/watch?v=2leaqhRpAb8)

[https://help.screencastiÿy.com/article/224-h](https://help.screencastify.com/article/224-how-to-make-your-first-recording) ow-to-make-your-first-recording

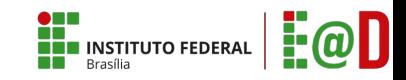

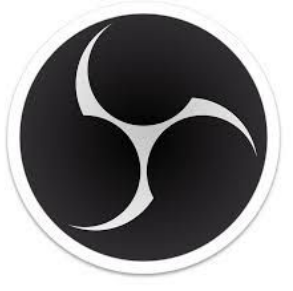

### **OBS Studio - Open Broadcaster Software (OBS)**

**O que é?**

# **Como usar?**

É um programa gratuito e livre de uso para quem deseja transmitir vídeo ao vivo na internet sem ter muito trabalho ou para quem não conta com ferramentas oficiais e profissionais.

O software é simples e traz boas opções de configuração.

Para saber mais clique no link: <https://obsproject.com/pt-br>

Para aprender a usar acesse:

[https://www.youtube.com/watch?v=vLrHqLD](https://www.youtube.com/watch?v=vLrHqLDsnpY) [snpY](https://www.youtube.com/watch?v=vLrHqLDsnpY)

[https://www.youtube.com/watch?v=ZJDH6al](https://www.youtube.com/watch?v=ZJDH6alecAM) [ecAM](https://www.youtube.com/watch?v=ZJDH6alecAM)

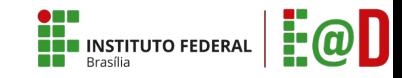

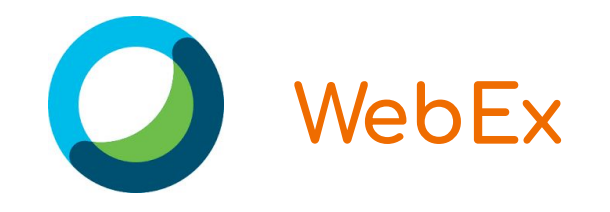

**O que é?**

## **Como usar?**

 $É$  uma ferramenta que permite videochamadas. O diferencial é que as reuniões podem ser gravadas, permitindo disponibilizar aos alunos que não puderem acompanhar ao vivo, no horário agendado. Limita até 100 participantes na sala, no plano gratuito.

<https://www.webex.com.br/>

Para aprender a usar acesse:

https://www.webex.com.br/mobile/faq-andr [oid.html#carousel-nav4](https://www.webex.com.br/mobile/faq-android.html#carousel-nav4)

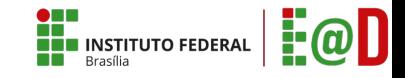

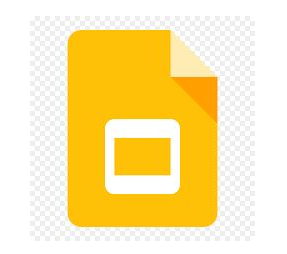

**Google Slides** 

**O que é?**

## **Como usar?**

É um programa <u>utilizado para</u> **apresentações visuais** podendo incluir outras mídias como áudio e vídeo.

Após a criação do arquivo você tem a opção de exportar para o ÿormato Pdÿ, deixando o arquivo mais "leve" o que facilitará o compartilhamento.

Para aprender a usar acesse:

https://www.youtube.com/watch?v=\_fC9872w [\\_MY&t=433s](https://www.youtube.com/watch?v=_fC9872w_MY&t=433s)